# **Netzwerk-Bullet-Kameras**

# **Kurzanleitung**

 $V1.02$ BOM: 3101C0GG

## **Sicherheits- und Konformitätsinformationen**

Installation und Demontage des Geräts und seines Zubehörs müssen von qualifiziertem Personal durchgeführt werden. Vor Installation und Betrieb müssen Sie alle Sicherheitshinweise, die Sie mit dem Gerät erhalten haben, lesen.

#### **Installation**

- Dieses Gerät ist ein Produkt der Klasse A und kann Funkstörungen verursachen. Ergreifen Sie gegebenenfalls geeignete Maßnahmen.
- Stellen Sie sicher, dass die Umgebungsbedingungen, in denen Sie die Kamera betreiben, den Anforderungen entsprechen. Setzen Sie die Kamera nicht übermäßigem Druck, Vibrationen, Feuchtigkeit, Staub und starker elektromagnetischer Strahlung aus.
- Verwenden Sie ein Netzteil oder ein PoE-Gerät, das den Anforderungen entspricht. Andernfalls kann das Gerät beschädigt werden.
- Stellen Sie sicher, dass das Kabel zwischen dem Netzteil und der Kamera nicht zu lang ist, andernfalls wird die Kamera eventuell mit zu wenig Spannung versorgt und funktioniert nicht normal. Wenn das Stromkabel verlängert werden muss, verwenden Sie ein Verlängerungskabel zwischen der Steckdose und dem Netzteil.
- Tragen Sie die Kamera nicht am Anschlusskabel. Andernfalls könnte sich der Stecker an der Kamera lösen.
- Verwenden Sie beim Anschluss an eine externe Schnittstelle einen vorhandenen Anschluss und stellen Sie sicher, dass sich der Anschluss (Verriegelung oder Klemme) in gutem Zustand befindet und ordnungsgemäß befestigt ist. Stellen Sie sicher, dass das Kabel während der Montage nicht unter Zugspannung steht und sehen Sie genug Kabellänge vor, um schlechten Kontakt oder ein Lösen des Kabels aufgrund eines Stoßes zu vermeiden.
- Die Stecker des rückseitigen Kabels dürfen nicht freiliegen. Hohlraum, wasserdichte Box, Wellrohr und PVC-Rohr müssen vollständig abgedichtet sein, um die Anschlüsse vor Wasser zu schützen. Die wasserdichten Komponenten für den RJ45-Stecker müssen ordnungsgemäß verwendet werden, um das Netzwerkkabel vor Wasser zu schützen.
- Während des Transports muss die transparente Kuppel besonders vorsichtig behandelt werden, um Reibung, Verkratzen, Verschmutzung usw. zu vermeiden. Damit die Abdeckung während der Montage nicht verschmutzt wird, ziehen Sie die Schutzfolie vor der Arbeit nicht ab. Nach Abschluss der Montage ziehen Sie die Schutzfolie ab, bevor das Gerät eingeschaltet wird.
- Informationen zu Instandhaltung und Wartung erhalten Sie von Fachleuten. Versuchen Sie nicht, das Gerät zu zerlegen. Wir übernehmen keine Haftung für Probleme, die durch nicht Reparaturoder Instandhaltungsarbeiten von nicht autorisierten Dritten verursacht werden.

#### **Wartung**

- Vorsicht: Wenn die Batterie durch einen falschen Typ ersetzt wird, besteht Explosionsgefahr. Entsorgen Sie verbrauchte Batterien entsprechend der Anleitung.
- Wenn sich Staub auf dem Glas an der Vorderseite befindet, entfernen Sie den Staub vorsichtig mit einer fettfreien Bürste oder einem Blasebalg.
- Wenn sich ein Fett- oder Staubfleck auf der vorderen Glasoberfläche befindet, reinigen Sie diese vorsichtig von der Mitte nach außen mit einem Objektiv-Reinigungstuch. Wenn das Fett oder der Fleck immer noch nicht entfernt werden kann, verwenden Sie ein mit Reinigungsmittel getränktes Objektiv-Reinigungstuch und reinigen Sie die Glasoberfläche vorsichtig, bis es entfernt ist.
- Verwenden Sie für die Reinigung der Kuppelabdeckung keine organischen Lösungsmittel wie Benzol oder Ethanol.
- Achten Sie darauf, dass das Objektiv-Reinigungstuch selbst sauber ist.

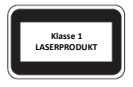

- Blicken Sie niemals in den Übertragungslaserstrahl, während das Gerät eingeschaltet ist. Blicken Sie niemals direkt in die Lichtwellenleiteranschlüsse und die Enden von Lichtwellenleiterkabeln, wenn das Gerät eingeschaltet ist.
- Eine andere als die hier spezifizierte Verwendung der Bedienelementen oder Leistungseinstellungen kann gefährliche Laseremissionen verursachen.

## **Einhaltung gesetzlicher Bestimmungen**

### **FCC, Teil 15**

Dieses Gerät wurde getestet und hält die Grenzwerte für ein digitales Gerät gemäß Teil 15 der FCC-Vorschriften ein. Diese Grenzwerte sollen einen angemessenen Schutz gegen schädliche Interferenzen bieten, wenn das Gerät in einer gewerblichen Umgebung betrieben wird. Dieses Gerät erzeugt, verwendet, und kann hochfrequente Energie ausstrahlen und kann Störungen des Radio- und Fernsehempfangs verursachen, falls es nicht gemäß der Bedienungsanleitung installiert und verwendet wird. Der Betrieb dieses Geräts in einem Wohngebiet kann schädliche Interferenzen verursachen. In diesem Fall muss der Benutzer die Störungen auf eigene Kosten zu beseitigen.

Dieses Produkt entspricht Teil 15 der FCC-Vorschriften. Für den Betrieb des Geräts müssen die folgenden zwei Bedingungen erfüllt sein:

- Dieses Gerät darf keine schädlichen Störungen verursachen.
- Dieses Gerät muss alle Störungen tolerieren können, auch die Störungen, die einen unerwünschten Betrieb zur Folge haben.

### **Niederspannungsrichtlinie und EMV-Richtlinie**

Dieses Produkt entspricht den Anforderungen der europäischen Niederspannungsrichtlinie 2014/35/EU und der EMV-Richtlinie 2014/30/EU.

### **EEAG-Richtlinie – 2012/19/EU**

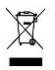

Das Produkt, auf das sich diese Bedienungsanleitung bezieht, fällt unter die Elektro- und Elektronik-Altgeräte (EEAG-Richtlinie) und muss in verantwortungsvoller Weise entsorgt werden.

# **Standard-IP, Benutzername und Passwort**

- Standard-IP-Adresse: **192.168.1.13** oder **192.168.0.13** (je nach Firmware-Version unterschiedlich)
- Standard-Benutzername: **admin**
- Standard-Passwort: **123456**

Das Standard-Passwort wird für Ihre erste Anmeldung verwendet. Um die Sicherheit Ihres Kontos zu gewährleisten, ändern Sie das Passwort bitte nach der ersten Anmeldung. Sie sollten ein starkes Passwort einrichten (nicht weniger als acht Zeichen).

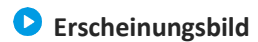

### **Abmessungen**

Das Aussehen kann je nach Gerätemodell variieren.

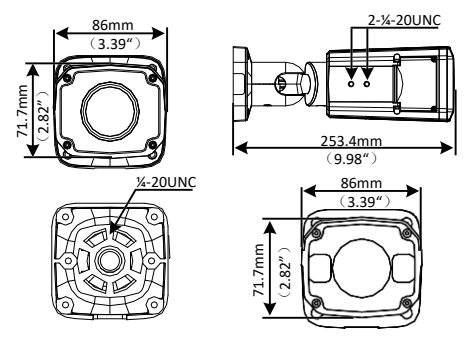

### **Kabel anschließen**

Alle Kabel sind gemäß ihrer jeweiligen Funktion markiert. Das Anschlusskabel kann je nach Modell unterschiedlich sein. Die folgenden Beispiele zeigen Kabel für 12 V DC und 24 V AC.

Typ A

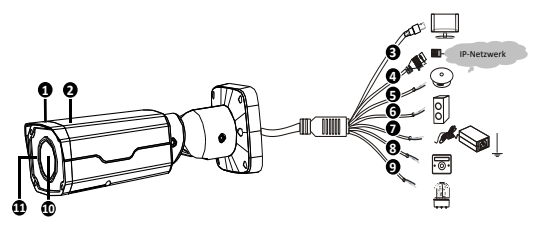

Typ B

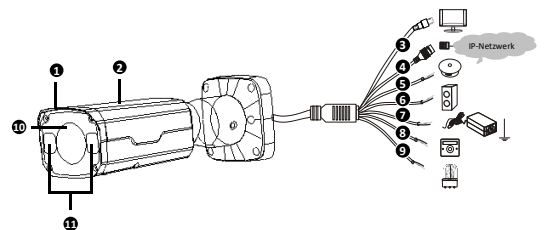

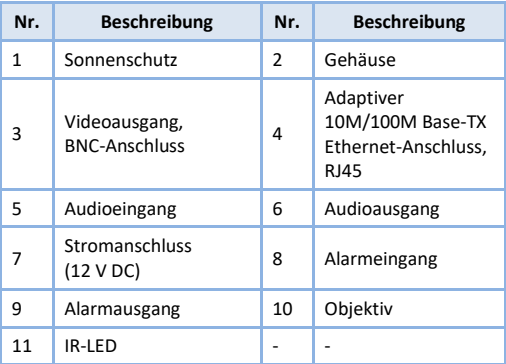

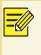

Die Spezifikationen entnehmen Sie bitte dem neuesten Produktdatenblatt.

# **Montieren der Kamera**

# **microSD-Karte einsetzen (optional)**

Bei Kameras, die microSD-Karten unterstützen, müssen Sie die Abdeckung an der Unterseite der Kamera öffnen, um die microSD-Karte einzusetzen. Die microSD-Karte nach dem Einsetzen nicht im laufenden Betrieb wieder entfernen. Andernfalls könnte die Kamera oder die SD-Karte beschädigt werden. Die Abbildungen dienen nur als Referenz.

Die Spezifikationen empfohlener SD-Karten erfahren Sie bei Ihrem Fachhändler.

1. Lösen Sie die

Kreuzschlitzschrauben, um die Abdeckung an der Unterseite der Kamera zu öffnen.

2. Setzen Sie die microSD-Karte.

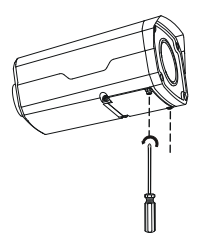

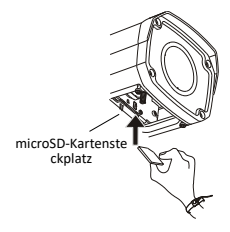

## **Kamera montieren**

Die Abbildungen dienen nur als Referenz.

1. Markieren Sie die Positionen der Bohrlöcher.

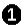

**Markieren Sie die Bohrlöcher mit der** Bohrschablone mit dem Kreuz in der Mitte des Lochs in der Wand.

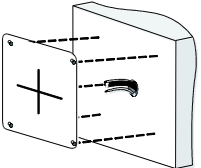

- Führen Sie die Kabel durch das Loch in der Wand.
- 2. Bohren Sie Löcher in die Wand.

Verwenden Sie einen  $\emptyset$  6 – 6.5 mm Bohrer. Verwenden Sie einen Ø 6 – 6,5 mm Bohrer,<br>um 30 mm tiefe Löcher mit der Schablone zu<br>bohren. bohren.

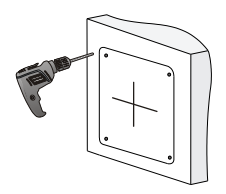

3. Setzen Sie die Kunststoffdübel für die selbstschneidenden Schrauben ein.

Drücken Sie die Kunststoffdübel in die Löcher und stellen Sie sicher, dass sie fest sitzen.

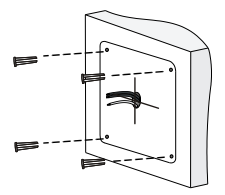

4. Lösen Sie die Inbusschraube mit einem ¼"-Inbusschlüssel (separat zu erwerben), damit die Universalverbindung nicht beschädigt wird.

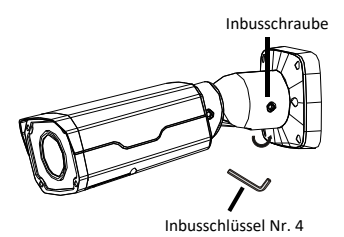

5. Montieren Sie die Kamera an der Wand und schließen Sie alle Kabel an.

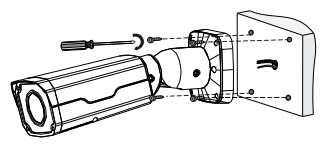

Schrauben durch die Löcher im Sockel und ziehen Sie sie mit einem Schraubendreher an der Wand fest. Führen Sie die selbstschneidenden

6. Stellen Sie die Überwachungsrichtung ein.

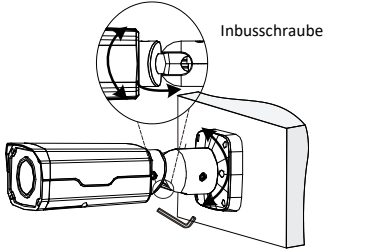

Lösen Sie die beiden Inbusschrauben mit einem Inbusschlüssel Nr. 4 (nicht mitgeliefert), um das Kreuzgelenk nicht zu beschädigen. Dann stellen Sie die Kamera auf die gewünschte Überwachungsrichtung ein. Ziehen Sie die Schrauben wieder an.

# **Wasserdichte Komponenten für einen RJ45-Stecker**

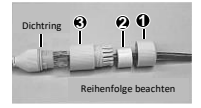

Befestigen Sie den Dichtring am Ethernet-Anschluss. Montieren Sie die wasserdichten Komponenten der Reihe nach. Stecken Sie dann das Kabel in den Ethernet-Anschluss und schrauben Sie die wasserdichte Schraube ein.

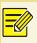

Sie können zuerst die inneren Drähte des Kabels mit dem RJ45-Stecker verbinden und dann die wasserdichten Komponenten montieren. Sie können auch zuerst die wasserdichten Komponenten montieren.

# **Zugriff auf die Kamera**

Bevor Sie beginnen, prüfen Sie ob:

- Ihre Kamera ordnungsgemäß funktioniert und mit dem Netzwerk verbunden ist;
- auf dem PC, den Sie verwenden, Internet Explorer 7.0 oder höher installiert ist.

Führen Sie die folgenden Schritte aus, um über die Weboberfläche auf Ihre Kamera zuzugreifen:

- 1. Öffnen Sie Ihren Webbrowser, geben Sie die IP-Adresse der Kamera in die Adressleiste ein und drücken Sie die **Enter**, um die Anmeldeseite aufzurufen.
- 2. Geben Sie den Benutzernamen und das Passwort ein und klicken Sie auf **Login**.
	- Installieren Sie bei der ersten Anmeldung ActiveX. Wenn die Installation von ActiveX abgeschlossen ist, öffnen Sie Ihren Internet Explorer, um sich anzumelden.
		- Wenn Sie sich erstmalig unter Windows 7 anmelden und das System Sie nicht auffordert, ActiveX zu installieren, führen Sie die folgenden Schritte durch, um die Benutzerkontensteuerung zu deaktivieren: Klicken Sie auf die Schaltfläche **Start** und dann auf **Control Panel**. In das Suchfeld geben Sie **uac** ein und klicken auf **Change User Account Control Settings**. Schieben Sie den Schalter auf **Never Notify** und klicken Sie dann auf **OK**. Nachdem Sie die Benutzerkontensteuerung deaktiviert haben, melden Sie sich erneut an.
		- Wenn die Installation fehlgeschlagen ist, öffnen Sie **Internet Option** im Internet Explorer, bevor Sie sich anmelden. Klicken Sie auf die Registerkarte **Security**, dann auf **Trusted sites** und dann auf **Sites**, um die Website hinzuzufügen. Wenn Sie Windows 7 verwenden, müssen Sie die Installationsdatei zuerst auf Ihrem PC speichern, dann die Datei mit der rechten Maustaste auswählen und die Option **Run as administrator** wählen. Dann installieren Sie sie wie beschrieben.